## CrystalView CAT5

**Twisted Pair KVM Extender** 

# **Quick Start Guide** CrystalView **TWISTED PAIR KVM EXTENDER** ij, ROSE BRIGHT SHARP CrystalView **TWISTED PAIR KVM EXTENDER** ROSE đ.

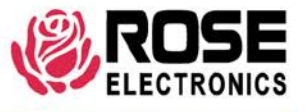

10707 Stancliff Road Houston, Texas 77099 Phone (713) 933-7673 www.rose.com

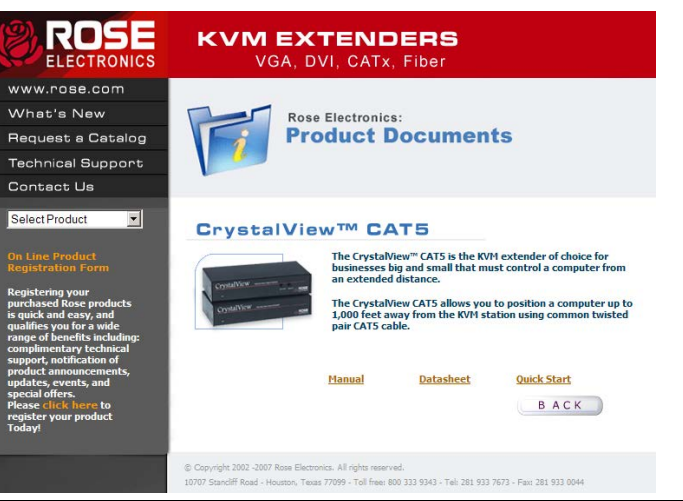

#### **Using the CD**

Insert the provided CD and the Product Document selection window will automatically display. Select the product and the Manual, DataSheet, and QuickStart document window will display. Select the document to display or print. Documents are in PDF format.

### **Setting Cable length jumpers**

For cable lengths over 300 feet these jumpers may need to be set to compensate for the longer cable length. To set these jumpers, first carefully remove the Remote Units case by unscrewing the two side screws and the top screw and lift off the top case exposing the CrystalViews PCB. Orient the PCB with the cable connections away from you and the front panel towards you. Set jumpers JP3, JP4, and JP5 depending on the CAT5 cable length between the Remote Unit and the Local Unit.

For the Mini model, set dip switch 1 on the bottom of the unit.

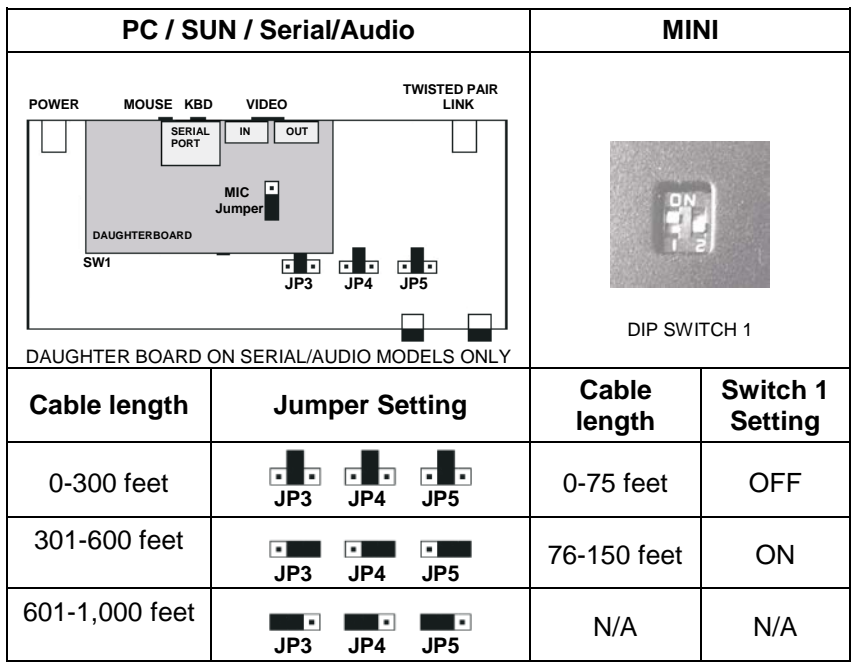

#### **Connecting the Cables**

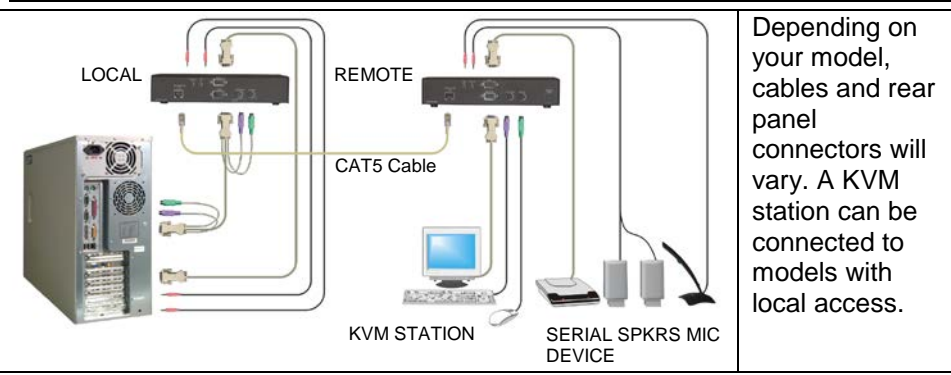

#### **User settings (PC/SUN Dual models only)**

Dipswitch SW1 on the Remote Units PCB has four switches that allow you to change settings from their factory set values. SW1 settings only apply to the CrystalView Dual model. If your model is a Single version, switches 1-4 should all be set to the factory settings.

(Factory settings are in **BOLD.**)

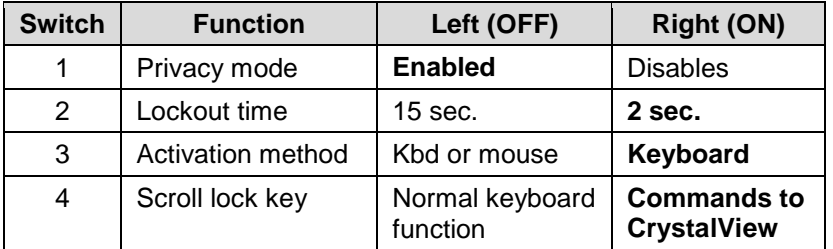

#### **Operating instructions- All units**

Once the Remote and Local Units are connected and configured, the Remote KVM station's keyboard, video monitor and mouse will function as if it were directly connected to the CPU. All applications, upgrades and PC configurations can be performed normally

#### **KVM Switching**

The CrystalView "Dual" version allows for an additional KVM station to be connected to the Local Unit. The CPU can be operated from the Remote or Local KVM station but not simultaneously. The Local Unit is active during bootup. To activate the Remote KVM station, simply press any key on the Remote KVM stations keyboard or move the mouse. To activate the Local KVM station, press any key on the Local KVM station's keyboard or move its mouse.

A lockout feature disables activity from a KVM station until the "In Use" KVM stations keyboard or mouse are inactive for more than 2 seconds. After 2 seconds of inactivity, pressing any key on the "Not in Use" KVMs keyboard or moving the mouse will activate that KVM station and lockout the other KVM station. On the PC and SUN models, changing SW1 switch 2 to the left position can change the time interval of 2 seconds to 15 seconds. The 2-second time interval is not changeable on the Serial/Audio and MINI models.

Copyright Rose Electronics 2007. All rights reserved. No part of this publication may be reproduced, stored in a retrieval system, or transcribed in any form or any means, electronic or mechanical, including photocopying and recording, without the prior written permission of Rose Electronics.

Rose Electronics Part # QS-CRV Printed In the United States of America